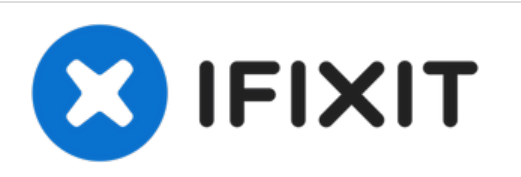

# **Installazione doppio hard drive iMac Intel EMC 2308 da 21,5"**

L'aggiunta di un secondo disco rigido nell'iMac...

Scritto Da: Brittany McCrigler

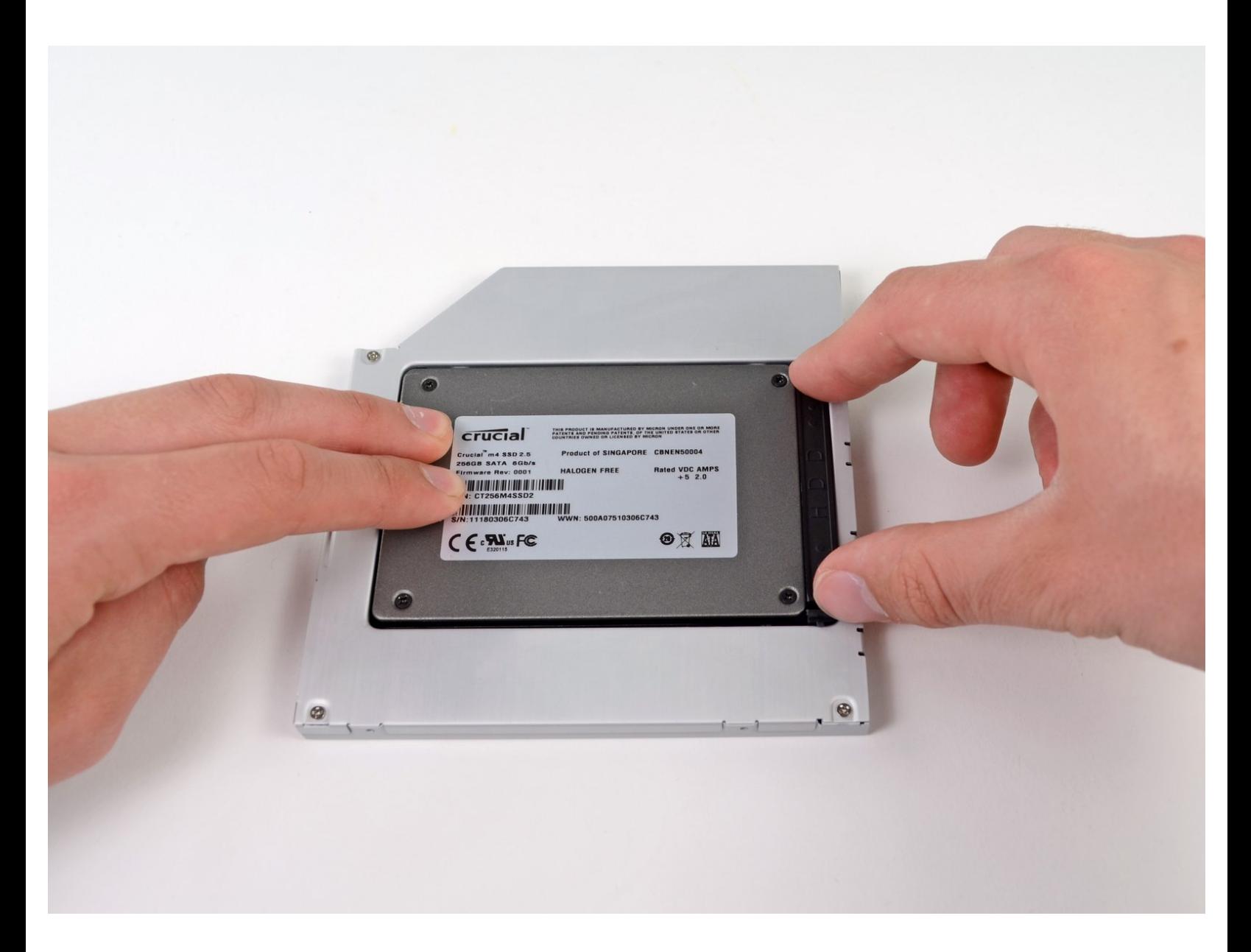

## **INTRODUZIONE**

L'aggiunta di un secondo disco rigido nell'iMac offre diversi vantaggi, fra cui velocità più elevate, maggiore spazio di archiviazione e la possibilità di installare nuovi software senza problemi. Usa questa guida per eseguire l'installazione mediante il nostro case per disco rigido nell'alloggiamento ottico.

## **STRUMENTI:**

- [Heavy-Duty](https://www.ifixit.com/products/heavy-duty-suction-cups-pair) Suction Cups (Pair) (1)
- Phillips #00 [Screwdriver](https://www.ifixit.com/products/phillips-00-screwdriver) (1)
- [Spudger](https://www.ifixit.com/products/spudger) (1)
- TR10 Torx Security [Screwdriver](https://www.ifixit.com/products/tr10-torx-security-screwdriver) (1)

**COMPONENTI:**

iMac & Mac mini Dual Drive [Enclosure](https://www.ifixit.com/products/12-7-mm-sata-optical-bay-sata-hard-drive-enclosure) (1)

#### **Passo 1 — Pannello di vetro**

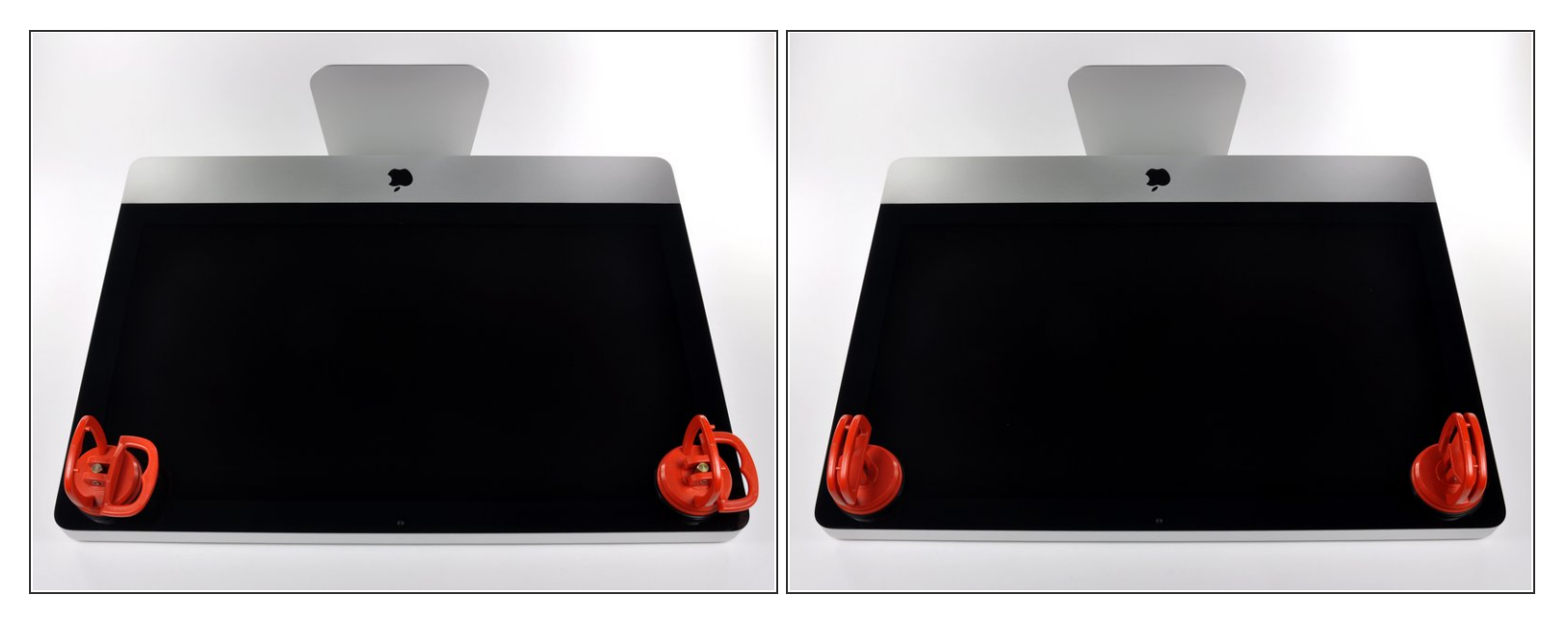

- Prima di iniziare, scollega l'iMac dall'alimentazione e poggialo su una superficie morbida come indicato.
- Fai aderire una ventosa accanto a ciascuno dei due angoli superiori del pannello di vetro.
- Per far aderire le nostre [ventose](https://www.ifixit.com/products/heavy-duty-suction-cups-pair), per prima cosa posizionale con la maniglia mobile parallela alla superficie del pannello di vetro. Tenendo delicatamente la ventosa contro il vetro, solleva la maniglia mobile finché non è parallela all'altra maniglia. G)
- Se la ventosa non aderisce, prova a ripulire il pannello di vetro e la ventosa con un solvente delicato.  $\bullet$

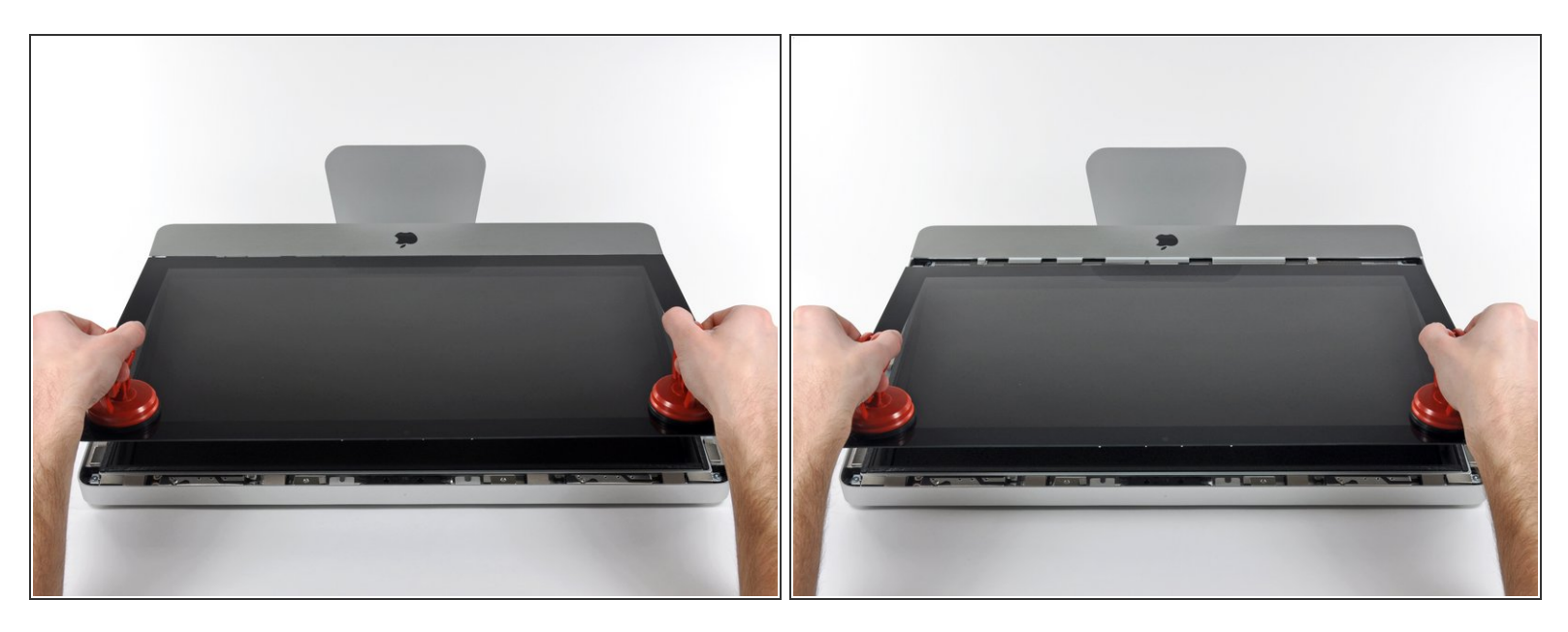

- Solleva il pannello di vetro in perpendicolare rispetto alla superficie dello schermo LCD, affinché sia possibile liberare i piedini di montaggio in acciaio inseriti lungo il lato sottostante al bordo superiore del pannello di vetro.  $\bullet$
- Estrai il panello di vetro dal bordo inferiore dell'iMac e mettilo da parte con attenzione.
- Durante la reinstallazione, pulisci con attenzione la parte interna del pannello di vetro e la superficie dello schermo LCD, poiché la polvere e le impronte digitali saranno sgradevolmente visibili durante l'uso della macchina.  $\vert \star \vert$

#### **Passo 3 — Display**

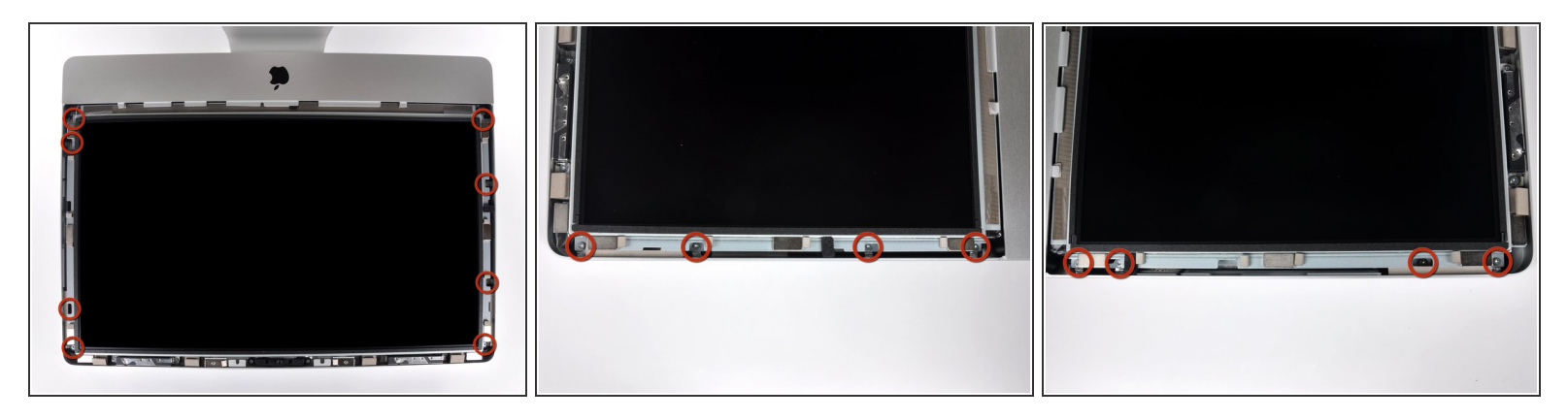

- Rimuovi le otto viti Torx T10 da 8 mm che fissano il display al case esterno.
- $(i)$  Le due ultime immagini mostrano in dettaglio ciascun lato dello schermo.

## **Passo 4**

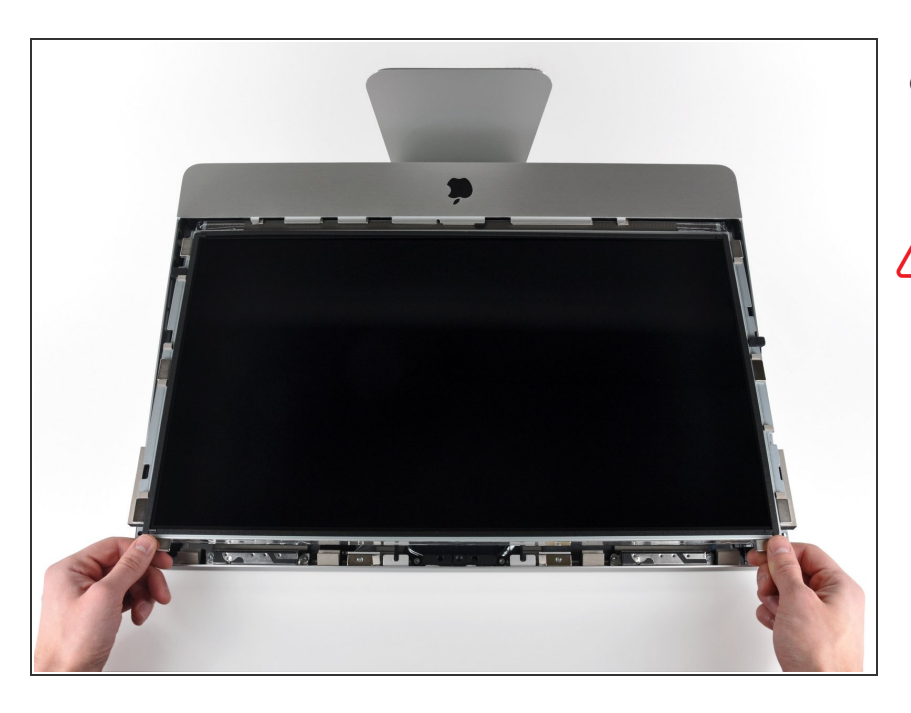

- Solleva leggermente il bordo superiore del display dal case esterno.  $\bullet$
- **A** Non sollevare eccessivamente. Sono presenti numerosi cavi che collegano il display alla scheda logica.

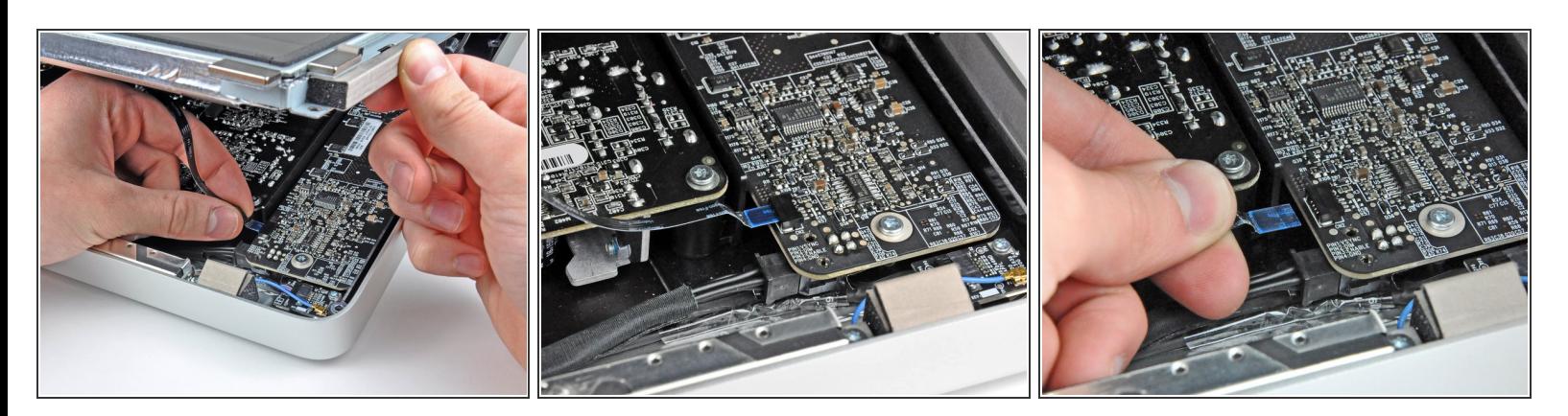

- Estrai il cavo piatto della sincronizzazione verticale dal suo zoccolo sulla scheda di azionamento LED, vicino all'angolo superiore sinistro dell'iMac.  $\bullet$
- Il cavo piatto della sincronizzazione verticale ha un'estremità di tipo ZIF, ma il suo zoccolo non dispone di un sistema di blocco o di un'aletta di fissaggio. Tira semplicemente il cavo dalla presa verso il lato dell'unità ottica dell'iMac per scollegarlo dalla scheda del driver LED.

#### **Passo 6**

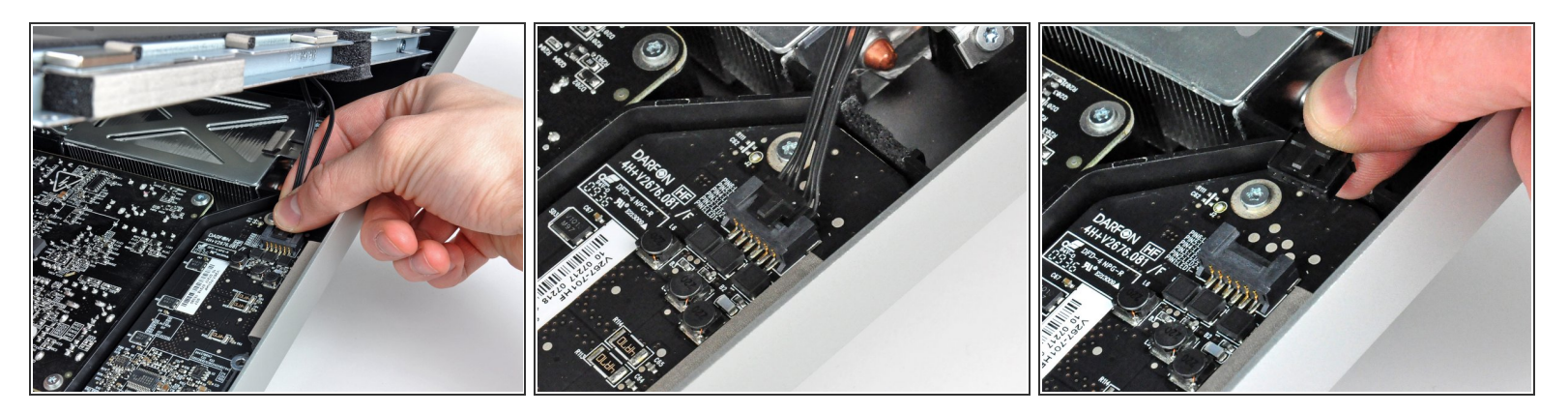

- $\bullet~$  Ruota il display dal case esterno affinché sia possibile scollegare il cavo di alimentazione della retroilluminazione LED dall'apposita scheda di azionamento.
- Scollega il cavo di alimentazione della retroilluminazione LED premendo il meccanismo di blocco ed estraendo al contempo il connettore dalla relativa presa (verso il bordo inferiore dell'iMac).

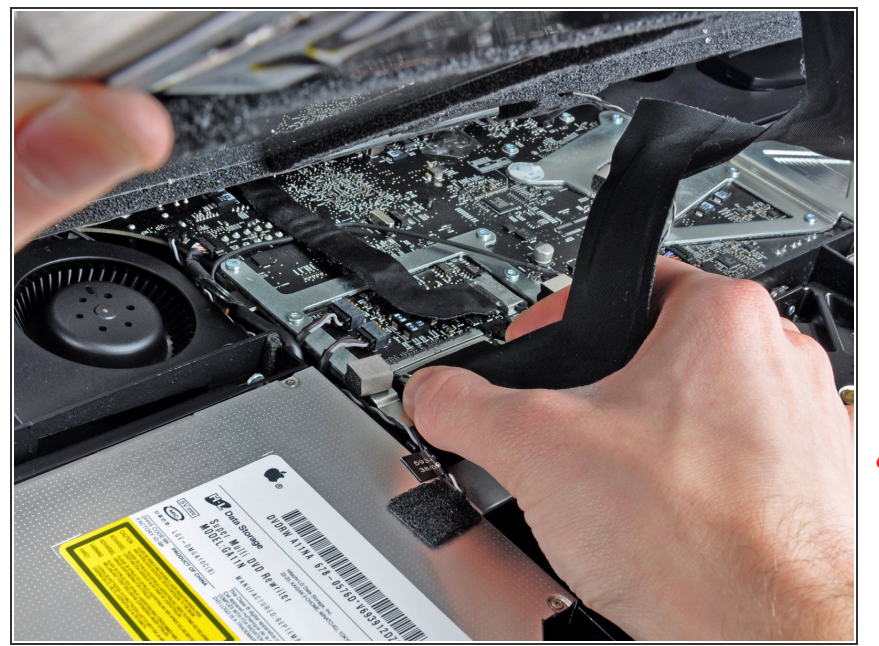

- Premi le due alette del connettore del cavo dati dello schermo contemporaneamente per sbloccarlo dallla sua presa sulla scheda logica.  $\bullet$
- Estrai il connettore del cavo dati del display dal suo zoccolo sulla scheda logica.  $\bullet$
- Stai attento quando scolleghi e riconnetti questo cavo, perché si danneggia facilmente.  $\sqrt{N}$

#### **Passo 8**

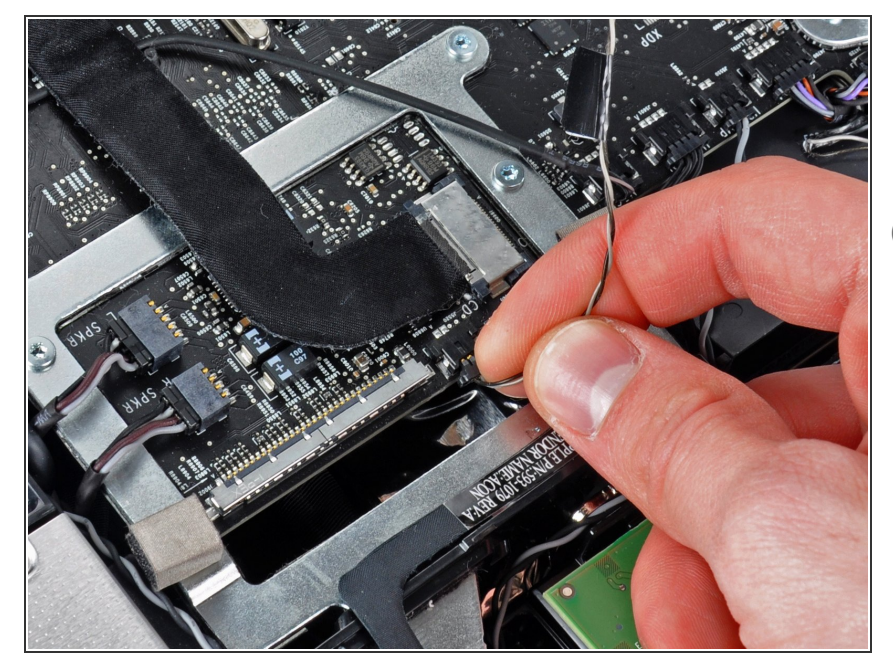

- Scollega il connettore del cavo del sensore termico dell'LCD dal suo zoccolo sulla scheda logica.  $\bullet$
- $(i)$  Se la ventola funziona sempre alla massima velocità una volta rimontato il tutto, controlla questa connessione o il cavo del sensore termico del disco fisso.

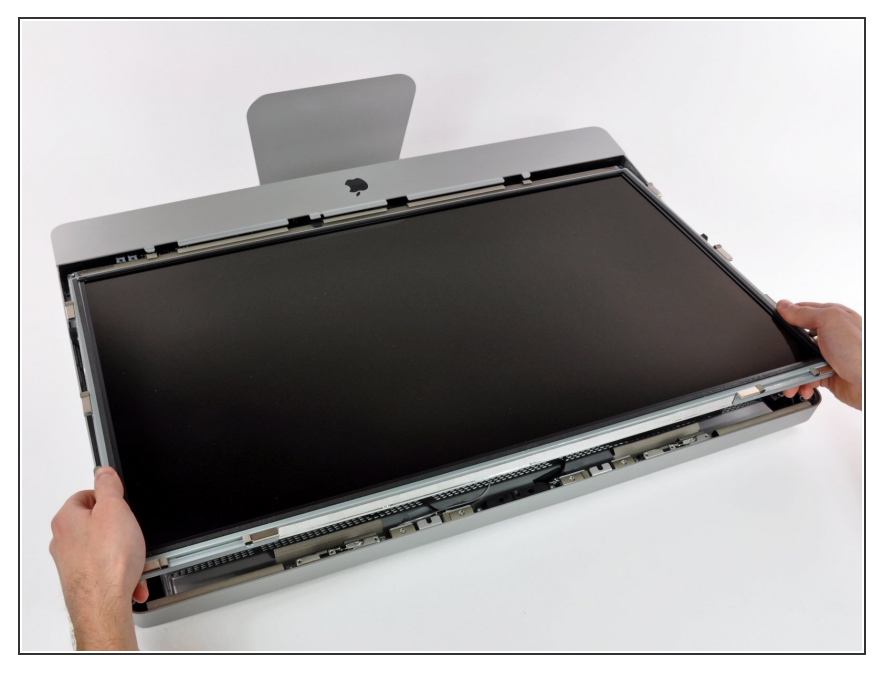

Estrai con cautela il cavo verso il bordo superiore dell'iMac e sollevalo dal case esterno, facendo attenzione a non tirare altri cavi.  $\bullet$ 

## **Passo 10 — Unità ottica**

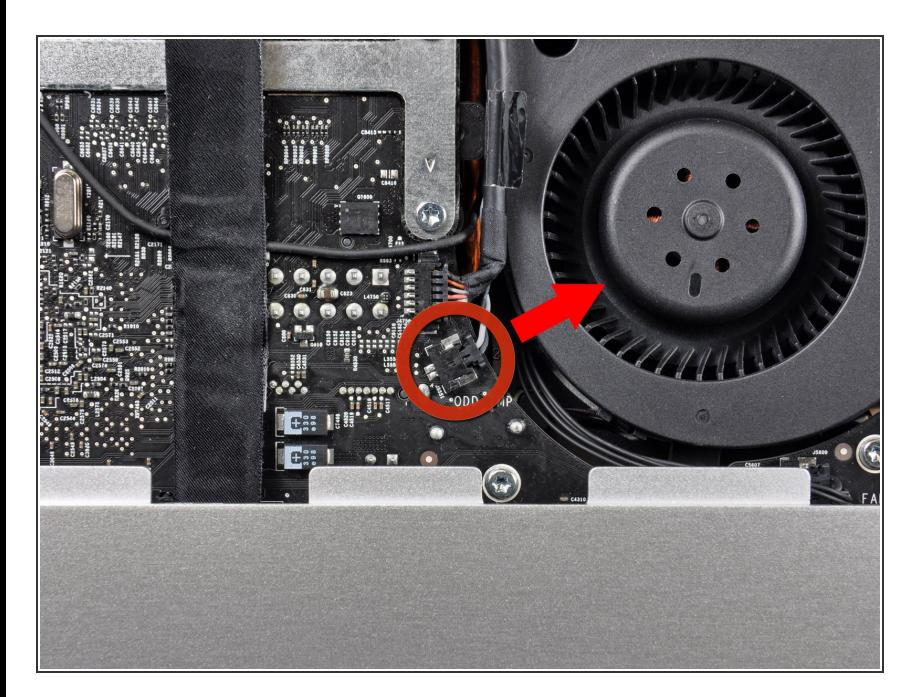

● Tira fuori dal suo zoccolo sulla scheda madre il connettore del sensore termico dell'unità ottica.

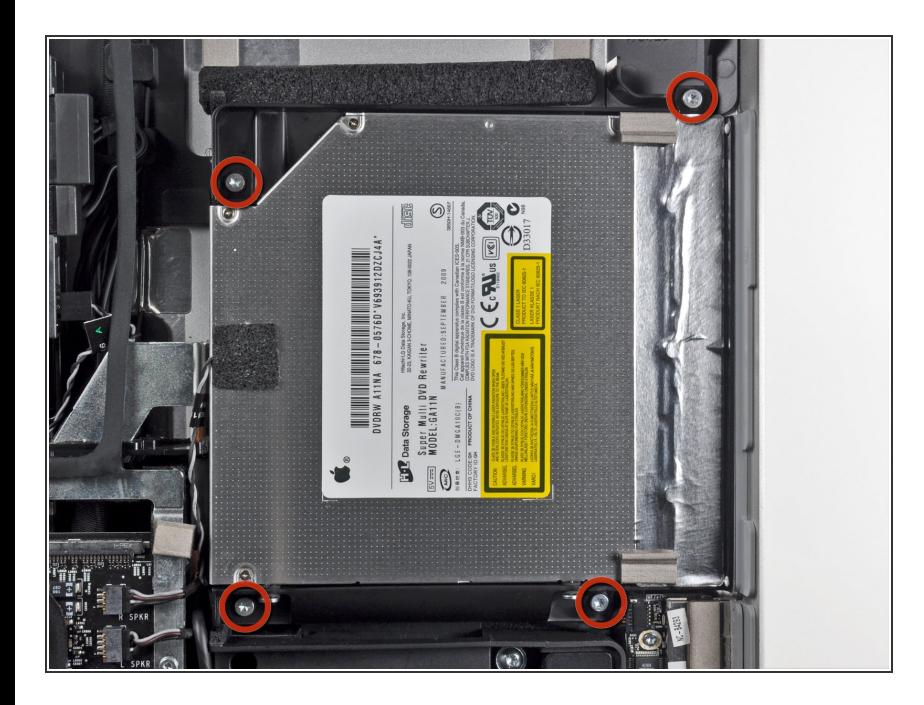

Rimuovi le quattro viti Torx T10 da 9 mm che fissano l'unità ottica al case.  $\bullet$ 

## **Passo 12**

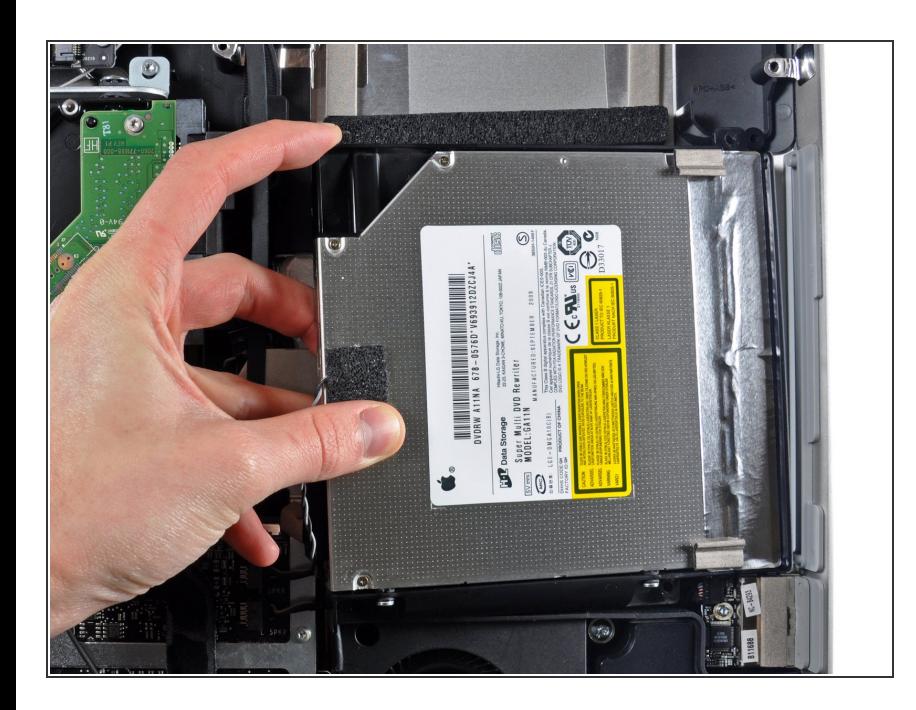

- Solleva dal bordo interno il disco ottico e fai passare il suo connettore oltre il telaio attaccato alla scheda logica.
- Spingi con attenzione il disco ottico fuori dai suoi pin di montaggio sul bordo del case esterno in modo da avere spazio per disconnettere il cavo del disco ottico.  $\bullet$

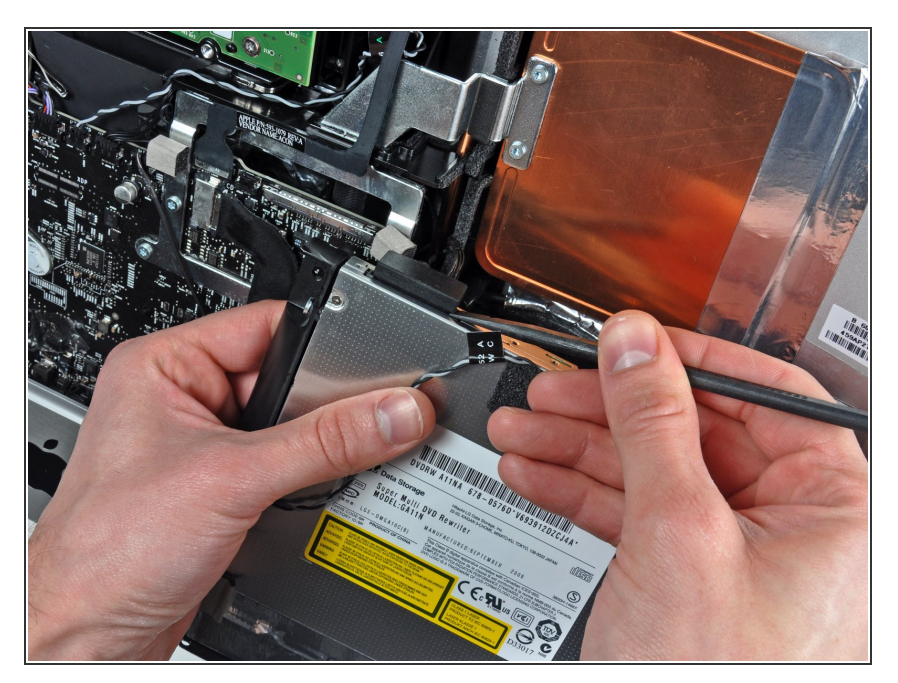

Usa l'estremità piatta di uno spudger per favorire la disconnessione del cavo del drive ottico.  $\bullet$ 

## **Passo 14 — Unità ottica**

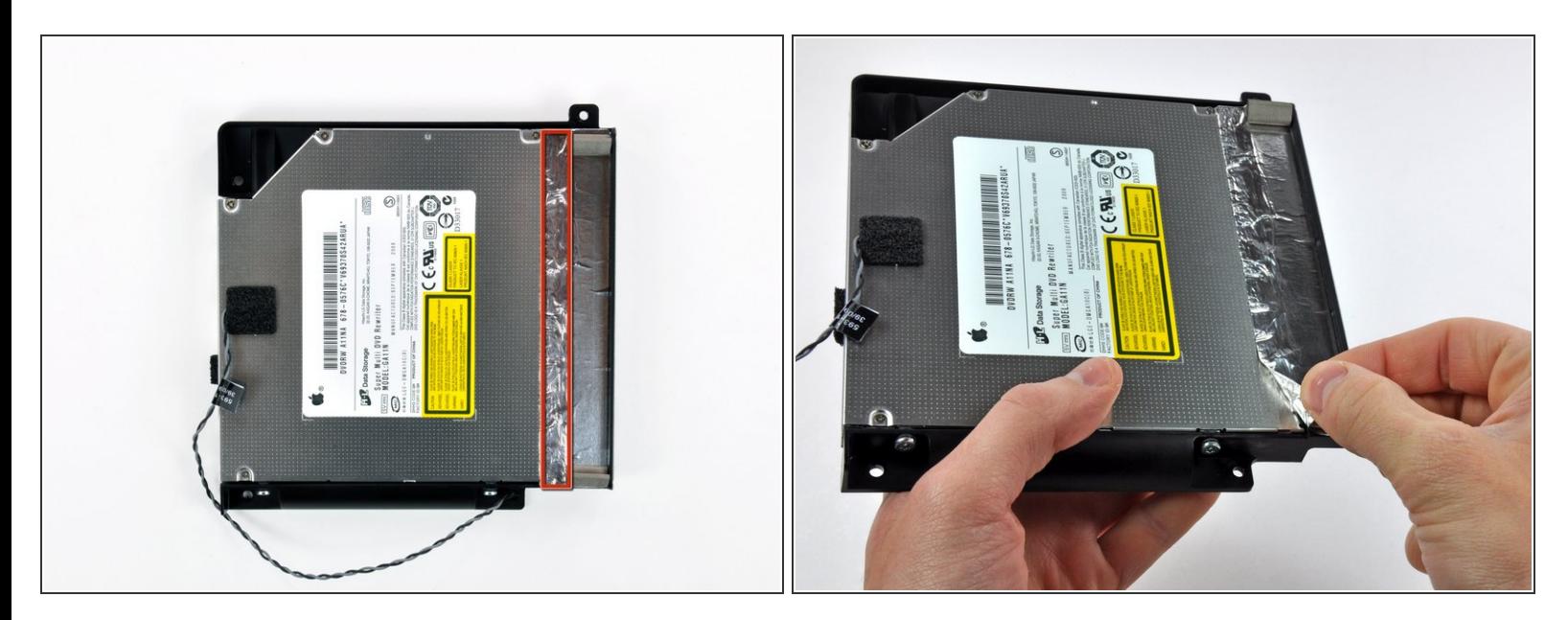

- $(i)$  Non è necessario staccare l'intero nastro di schermatura EMI dalla staffa dell'unità ottica. È sufficiente staccare la parte evidenziata in rosso attaccata al corpo dell'unità ottica.
- Stacca la parte di nastro in alluminio evidenziato in rosso, lasciando il resto attaccato alla staffa in plastica nera dell'unità ottica.  $\bullet$

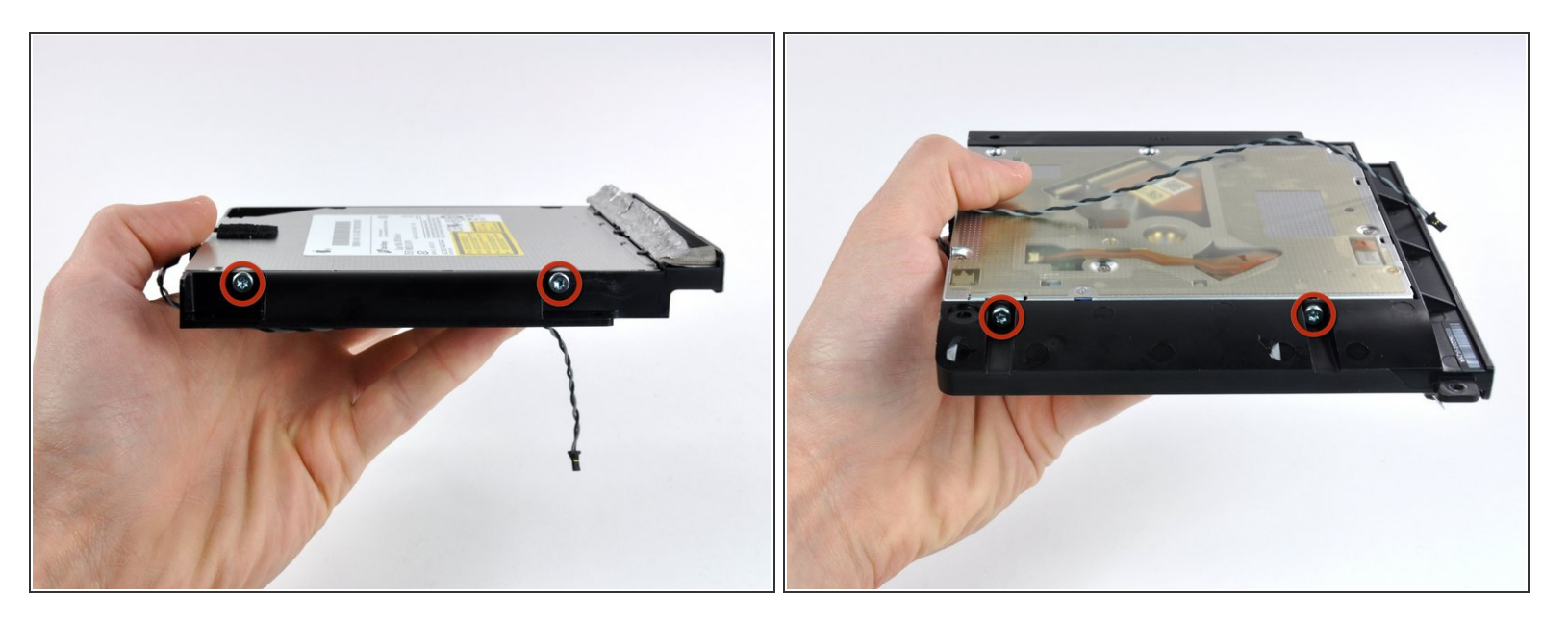

Rimuovi le due viti Torx T10 da entrambi i lati dell'unità ottica (quattro viti in totale).

#### **Passo 16**

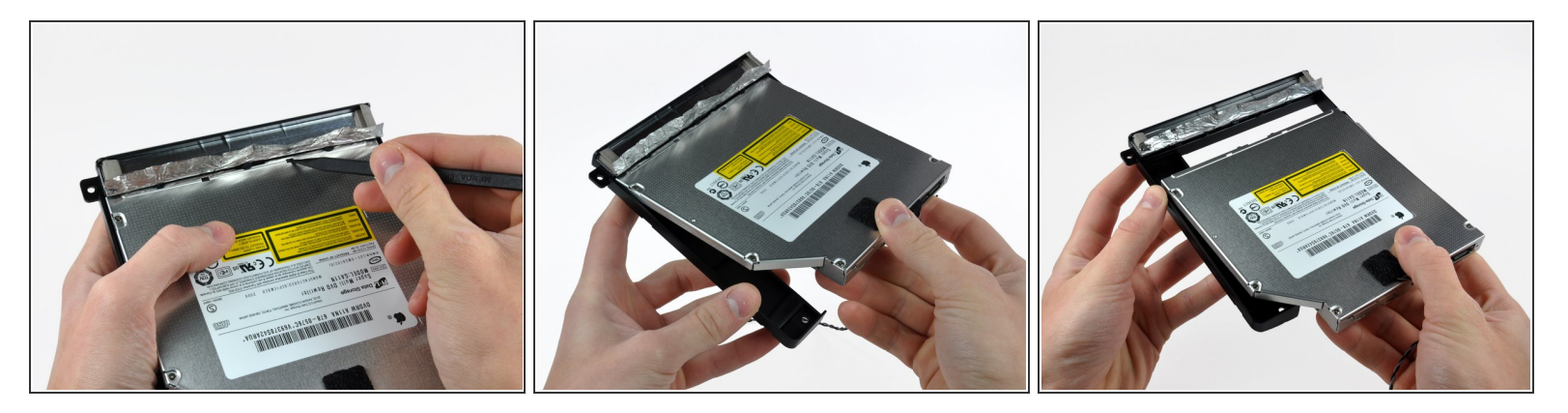

- Se necessario, usa la punta di uno spudger per spingere fuori dalle loro scanalature (sul retro dell'unità ottica) ciascuna delle linguette del supporto dell'unità ottica.  $\odot$
- Ruota leggermente il supporto dell'unità ottica allontanandolo dall'unità stessa.
- Tira il supporto dell'unità ottica separandolo dall'estremità dell'unità stessa, stando attento alle linguette che potrebbero interferire.  $\bullet$

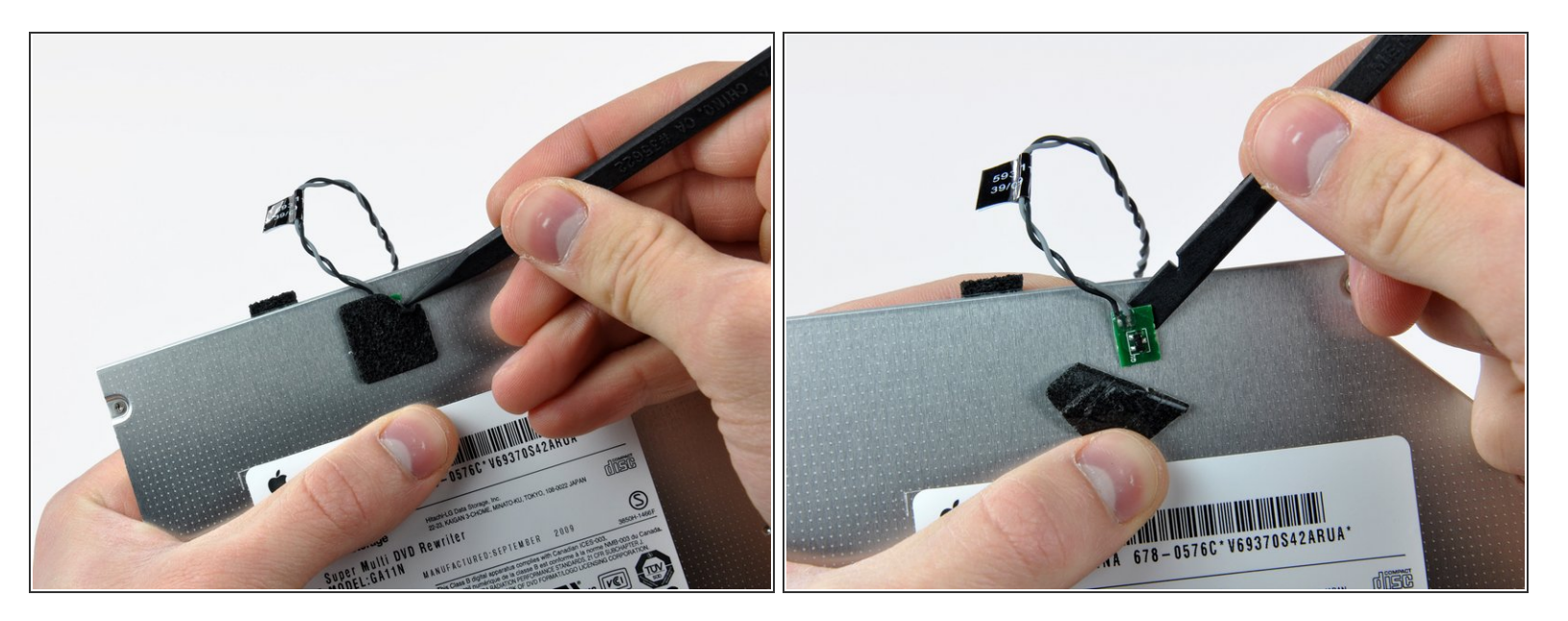

- Usa la punta di uno spudger per staccare il pezzo di nastro di schiuma che copre il sensore termico dell'unità ottica.  $\bullet$
- Usa l'estremità piatta di uno spudger per staccare delicatamente il sensore termico dall'adesivo che lo fissa all'unità ottica.  $\bullet$

Se c'è un disco o altro bloccato nella tua unità ottica, abbiamo una [guida](https://it.ifixit.com/Guida/Optical+Drive+Disc+Removal+Technique+or+Foreign+Object+Removal/772) per risolvere il problema.

### **Passo 18 — Mascherina case unità ottica**

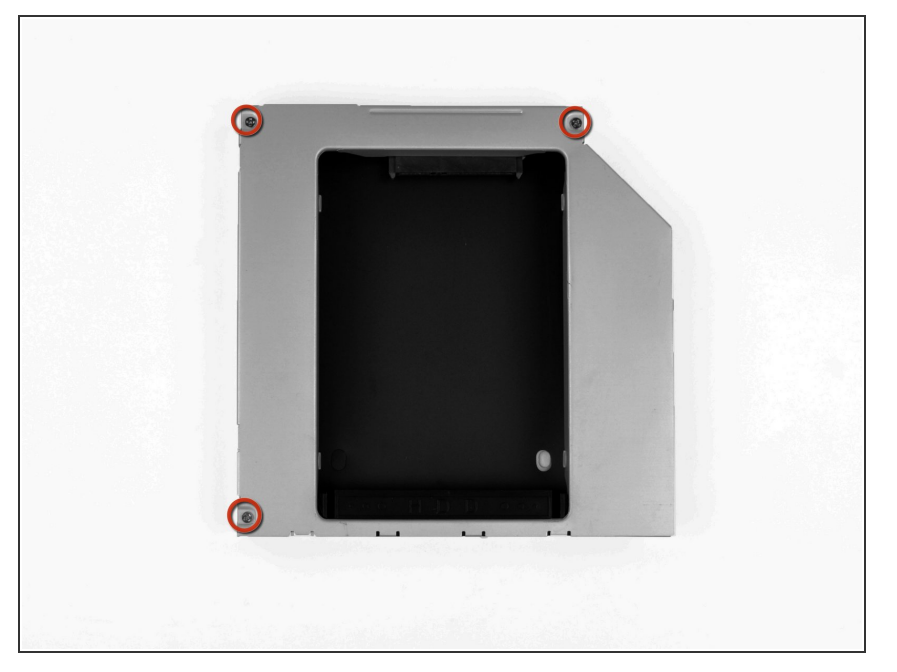

Rimuovi le tre viti con testa a croce Phillips n. 0 da 3 mm dal case dell'unità ottica.  $\bullet$ 

## **Passo 19**

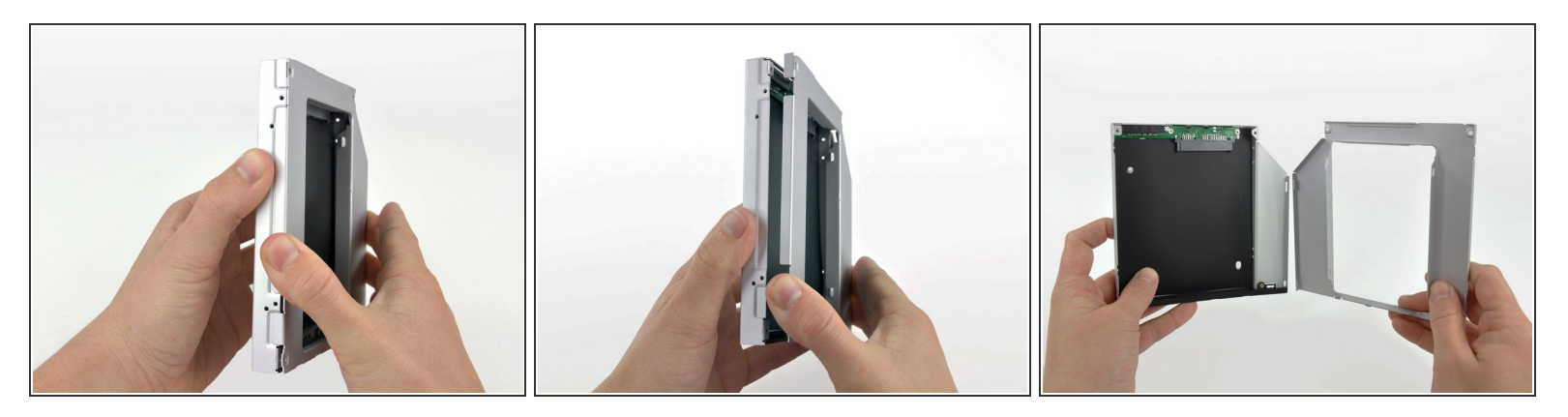

- A partire dal bordo sinistro, apri delicatamente il case dell'unità ottica.
- Continua ad aprire le due metà del case fino a separarle.

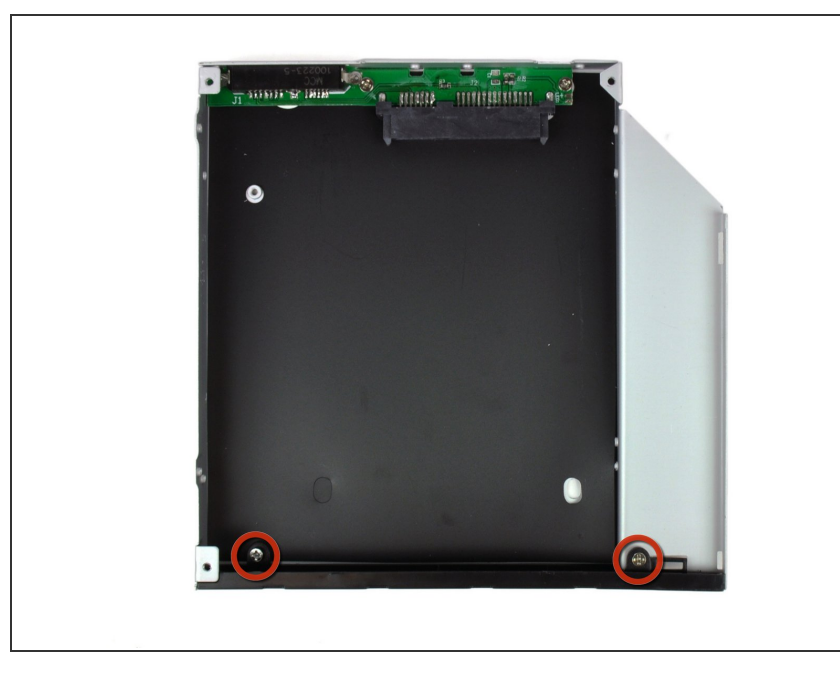

Rimuovi le due viti con testa a croce Phillips n. 0 da 3 mm che fissano la mascherina al case dell'unità ottica.  $\bullet$ 

## **Passo 21**

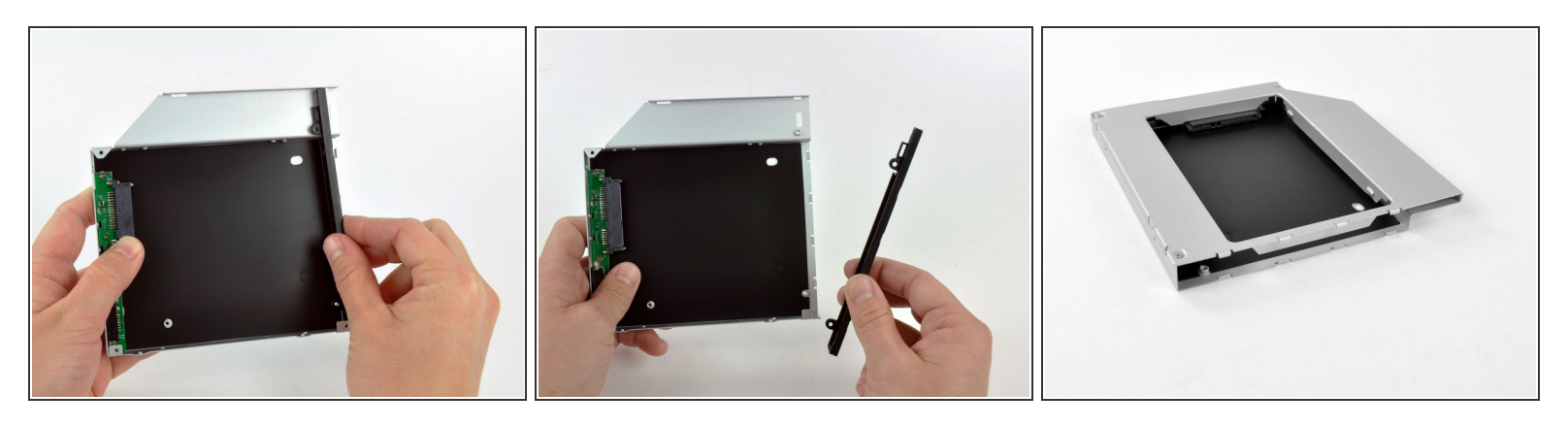

- Solleva la mascherina in plastica nera dal case dell'unità ottica.
	- $(i)$  La mascherina e le due viti con testa a croce che la fissavano non saranno più necessarie. Conserva questi componenti nel caso tu intenda reinserire la mascherina nel case.
- Riassembla il case dell'unità ottica senza la mascherina, riutilizzando le tre viti con testa a croce da 3 mm originali per preservarne l'integrità.  $\bullet$

#### **Passo 22 — Disco rgido doppio**

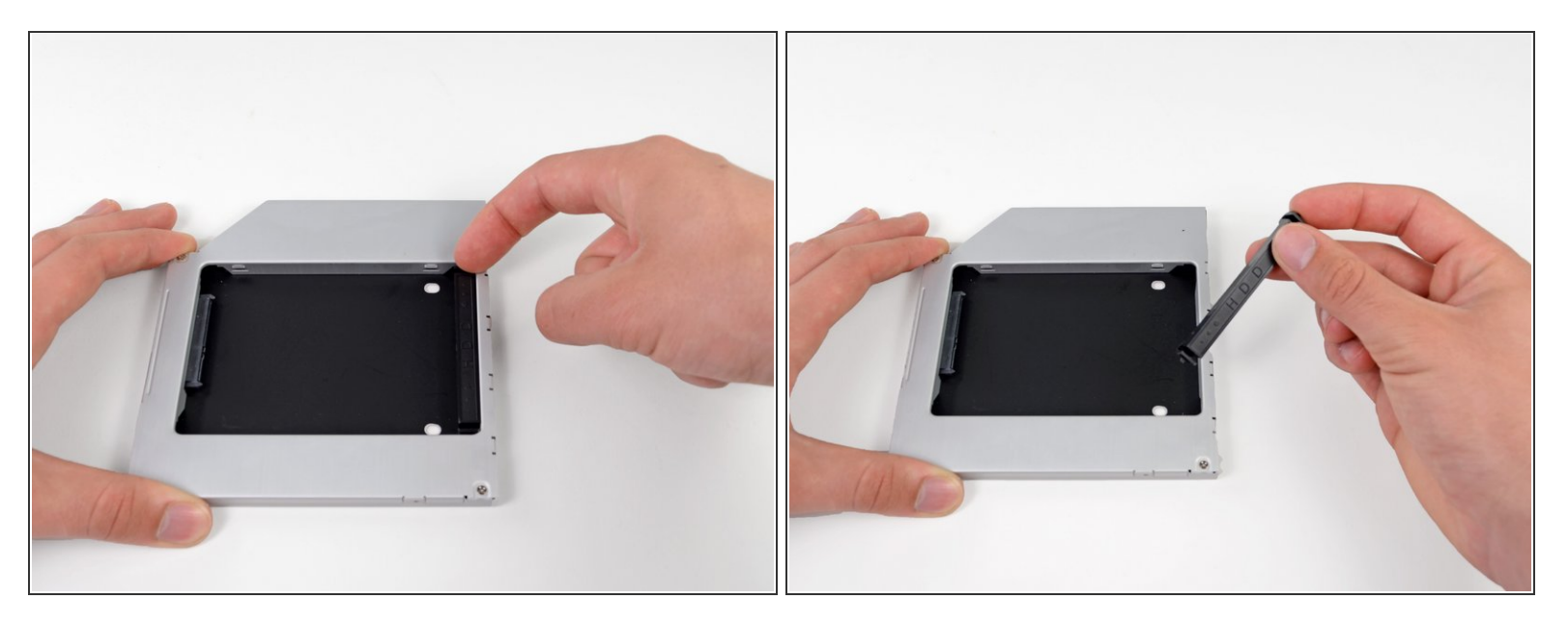

Rimuovi il posizionatore di plastica dal case del disco rigido dell'alloggiamento ottico, premendo una delle clip poste lateralmente e sollevandolo dal case.  $\bullet$ 

#### **Passo 23**

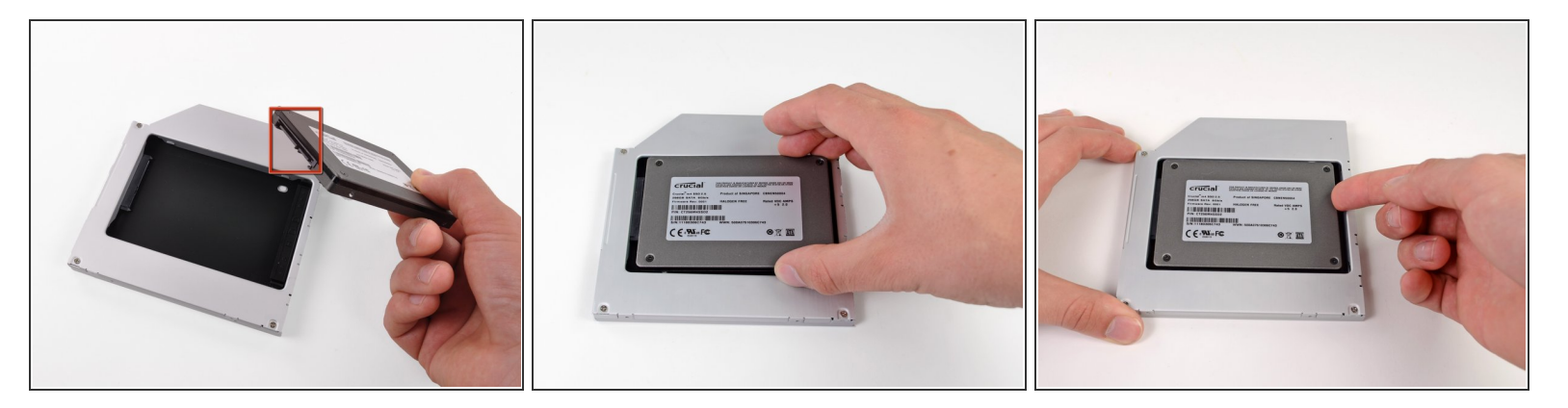

- Verifica che i connettori del disco rigido siano rivolti verso il basso prima di posizionarlo nel case.
- Posiziona il disco rigido delicatamente nell'apposito slot del case.
- Tenendo saldamente il case in posizione con una mano, premi il disco rigido nei connettori del case con l'altra.  $\bullet$

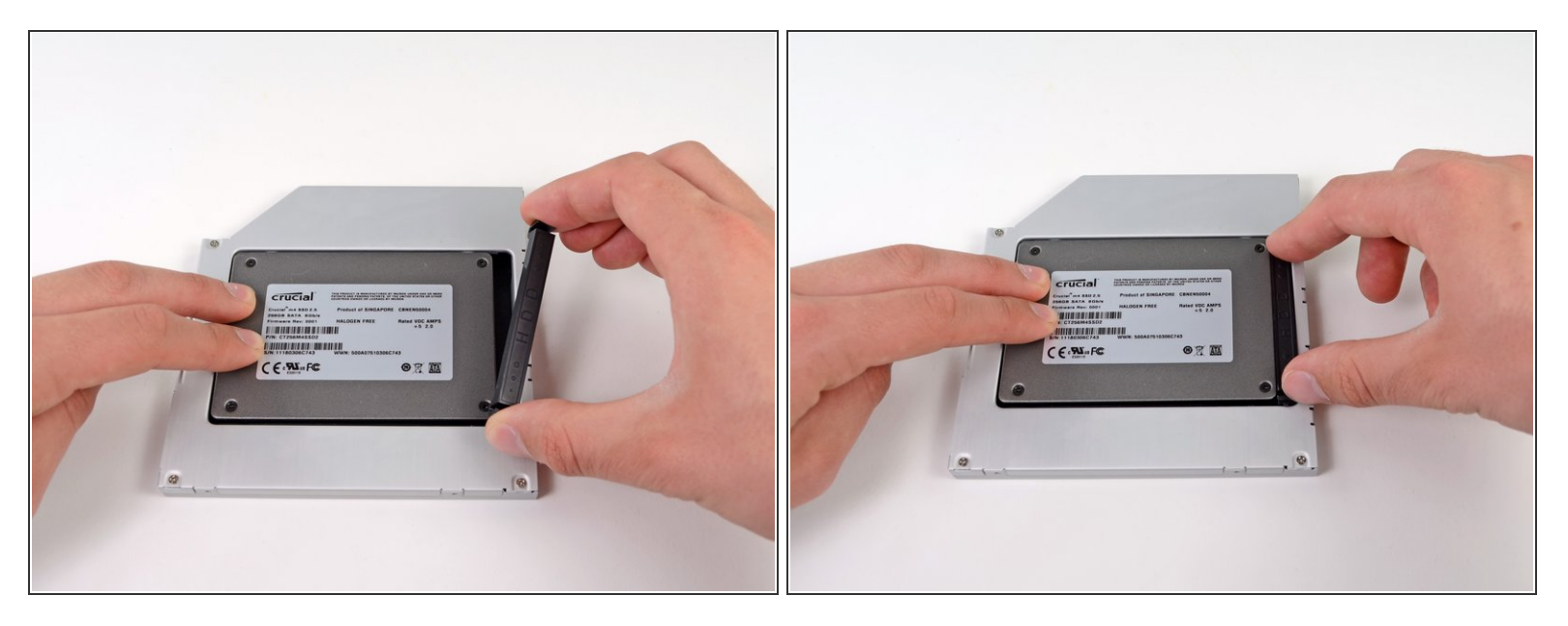

- Una volta agganciato il disco rigido, reinserisci il posizionatore di plastica tenendo il disco premuto contro la parte inferiore del case.  $\bullet$
- Ricollega tutti i cavi rimossi dall'unità ottica originale nel case dell'alloggiamento ottico.

Per riassemblare il dispositivo, segui queste istruzioni in ordine inverso.